### **BAB V**

## **IMPLEMENTASI DAN PENGUJIAN SISTEM**

### **1.1 HASIL IMPLEMENTASI**

Setelah penulis melakukan tahap perancangan selanjutnya yang dilakukan adalah tahap implementasi. Implementasi yang dimaksud adalah proses menterjemahkan rancangan menjadi sebuah program aplikasi. Adapun hasil implementasinya adalah sebagai berikut :

#### **1.1.1 Implementasi Tampilan** *Output*

#### 1. Implementasi Halaman Data Kategori

Halaman data kategori merupakan halaman yang digunakan oleh admin untuk mengelola data kategori seperti menambah, mengubah dan menghapus kategori. Hasil implementasi halaman data kategori merupakah hasil rancangan pada gambar 4.35, adapun hasil implementasi dapat dilihat pada gambar 5.1.

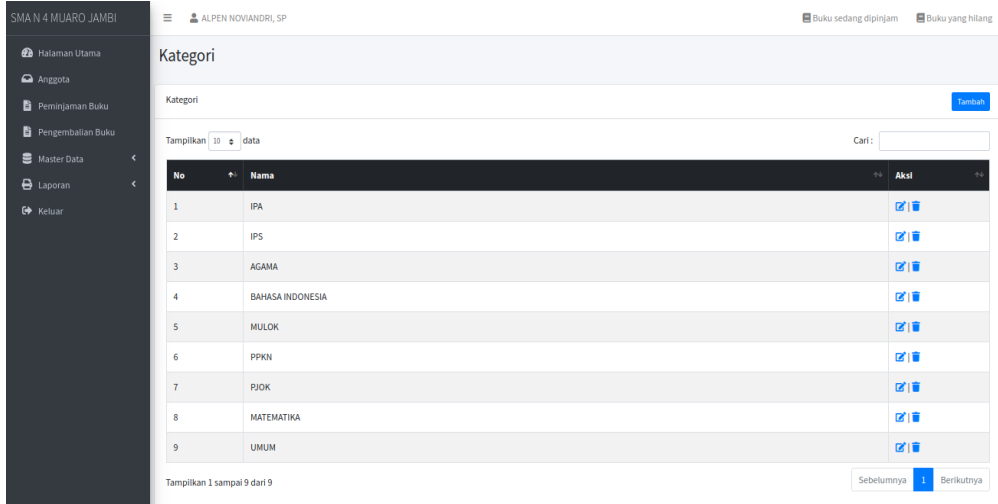

Gambar 5.1 Implementasi Halaman Data Kategori

2. Implementasi Halaman Data Admin

Halaman data admin merupakan halaman yang digunakan oleh admin untuk mengubah dan menghapus data admin. Halaman data admin ini merupakan hasil rancangan pada gambar 4.36, hasil implementasinya dapat dilihat pada gambar 5.2.

| SMA N 4 MUARO JAMBI                    | $\equiv$  | ALPEN NOVIANDRI, SP        |                      | <b>目</b> Buku sedang dipinjam | <b>Buku yang hilang</b> |
|----------------------------------------|-----------|----------------------------|----------------------|-------------------------------|-------------------------|
| <b>20</b> Halaman Utama                | Admin     |                            |                      |                               |                         |
| Anggota                                |           |                            |                      |                               |                         |
| Peminjaman Buku                        | Admin     |                            |                      |                               | Tambah                  |
| <b>自</b> Pengembalian Buku             | <b>No</b> | <b>Nama</b>                | <b>Nama Pengguna</b> | <b>Status</b>                 | Aksi                    |
| Master Data<br>$\hat{\textbf{C}}$      | а         | <b>ALPEN NOVIANDRI, SP</b> | admin                | Admin                         | 図頂                      |
| <b>B</b> Laporan<br>$\hat{\textbf{C}}$ |           |                            |                      |                               |                         |
| G Keluar                               |           |                            |                      |                               |                         |
|                                        |           |                            |                      |                               |                         |
|                                        |           |                            |                      |                               |                         |
|                                        |           |                            |                      |                               |                         |

Gambar 5.2 Implementasi Halaman Data Admin

3. Implementasi Halaman Data Buku

Halaman data buku merupakan halaman yang digunakan oleh admin untuk mengubah dan menghapus data buku. Hasil implementasinya dapat dilihat pada gambar 5.3. Implementasi halaman data buku ini merupakan hasil rancangan pada gambar 4.37.

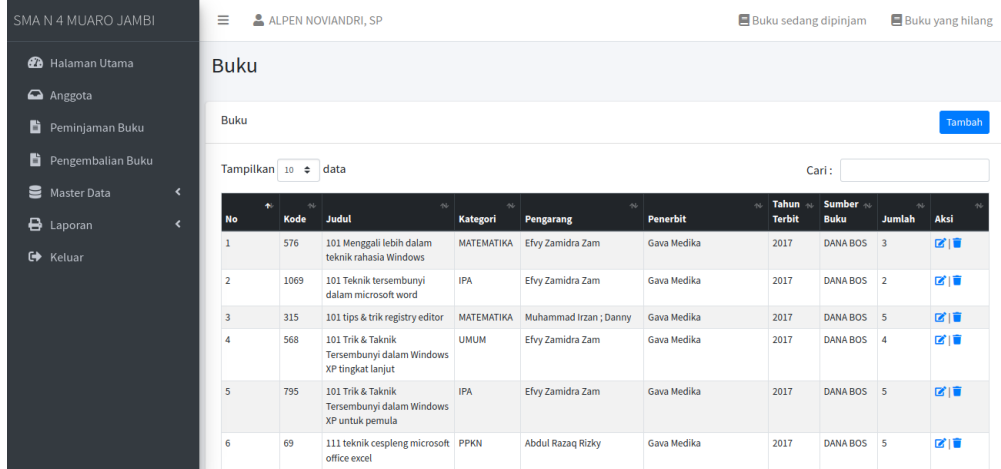

Gambar 5.3 Implementasi Halaman Data Buku

4. Implementasi Halaman Data Sumber Buku

Halaman data sumber buku merupakan halaman yang digunakan oleh admin untuk mengubah dan menghapus data Sumber Buku. Hasil implementasi halaman data sumber buku merupakan hasil rancangan pada gambar 4.38. Adapun hasilnya dapat dilihat pada gambar 5.4.

| SMA N 4 MUARO JAMBI                   | Ξ                                                                         | ALPEN NOVIANDRI, SP               |                  | Buku sedang dipinjam          |                            | Buku yang hilang     |
|---------------------------------------|---------------------------------------------------------------------------|-----------------------------------|------------------|-------------------------------|----------------------------|----------------------|
| <b>20</b> Halaman Utama               | Sumber Buku                                                               |                                   |                  |                               |                            |                      |
| $\bigcirc$ Anggota<br>Peminjaman Buku | <b>Sumber Buku</b>                                                        |                                   |                  |                               |                            | Tambah               |
| Pengembalian Buku<br>Master Data      | Tampilkan 10 $\div$ data<br>$\blacktriangleleft$                          |                                   |                  |                               | Cari:                      |                      |
| $\bigoplus$ Laporan                   | <b>No</b><br>$\ddot{\bullet}$<br>$\overline{\phantom{a}}$<br>$\mathbf{1}$ | Nama<br>$\sim$<br><b>DANA BOS</b> | Alamat<br>$\sim$ | <b>No Telp</b><br>08998273622 | $\sim$                     | Aksi<br>$\sim$<br>図面 |
| <b>■</b> Keluar                       |                                                                           | Tampilkan 1 sampai 1 dari 1       |                  |                               | Sebelumnya<br>$\mathbf{1}$ | Berikutnya           |
|                                       |                                                                           |                                   |                  |                               |                            |                      |
|                                       |                                                                           |                                   |                  |                               |                            |                      |
|                                       | Copyright © 2023                                                          |                                   |                  |                               |                            |                      |
|                                       |                                                                           |                                   |                  |                               |                            |                      |

Gambar 5.4 Implementasi Halaman Data Sumber Buku

## 5. Implementasi Halaman Data Anggota

Halaman data Anggota merupakan halaman yang digunakan oleh admin untuk mengubah dan menghapus data anggota. Hasil implementasinya dapat dilihat pada gambar 5.5. Implementasi halaman data anggota merupakan hasil dari rancangan pada gambar 4.39.

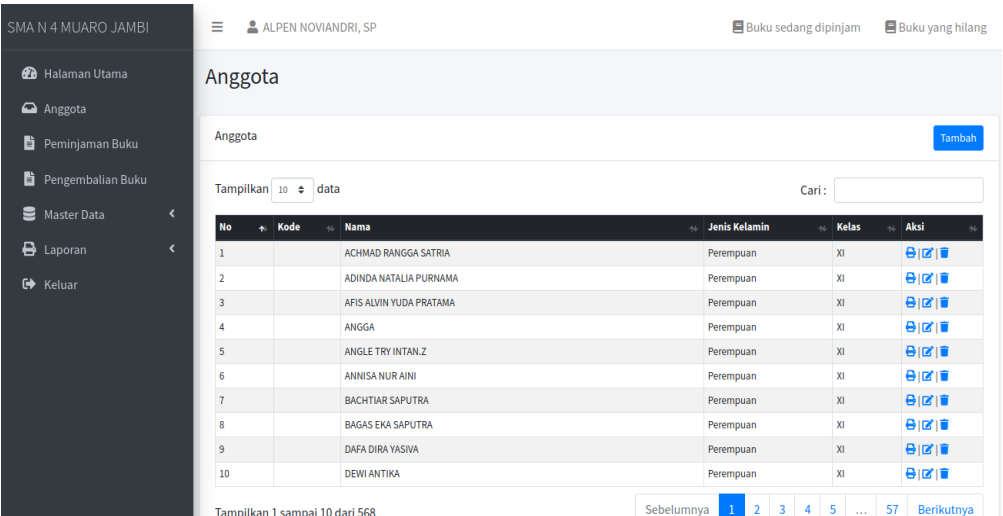

Gambar 5.5 Implementasi Halaman Data Anggota

6. Implementasi Laporan Semua Buku

Laporan semua buku merupakan laporan keselurahan buku yang ada pada perpustakaan. Laporan ini merupakan hasil dari rancangan pada gambar 4.40. Hasil implementasinya dapat dilihat pada gambar 5.6.

|                 |              | Sungai Bahar Jl. Bougenville 2, Desa Marga Manunggal Jaya Kec. Sungai Bahar 4 Kab. Muaro Jambi Prov. |                  | Jambi                    |                  |                     |                 |
|-----------------|--------------|----------------------------------------------------------------------------------------------------|------------------|--------------------------|------------------|---------------------|-----------------|
|                 | Laporan Buku |                                                                                                    |                  |                          |                  |                     |                 |
| <b>No</b>       | Kode         | <b>Judul</b>                                                                                         | Kategori         | Pengarang                | Penerbit         | <b>Tahun Terbit</b> | <b>Jumlah</b>   |
| ٠               | 04-0005      | Keselamatan di rumah dan perjalanan                                                                  | PS               | <b>False</b>             | Kernendikbud     | 2017                | <b>DG</b>       |
| 2               | 04-0012      | Kebersamaan                                                                                          | BAHASA INDONESIA | Pumomosidi               | Gramedia         | 2017                | <b>BG</b>       |
| з               |              | 04-0006 Lingkungan sahabat kita                                                                      | PS               | <b>Herry Kusumawati</b>  | Kernendikbud     | 2017                | 93              |
| ٠               | 04-0007      | Menjelajah Angkasa kar                                                                               | <b>IPA</b>       | Diama Karitas            | Kernendikbud     | 2018                | <b>BG</b>       |
| s               | 04-0008      | Kepemimpinan                                                                                         | <b>DOWN</b>      | Herry Kusumawati         | Kernendikbud     | 2018                | 90 <sub>1</sub> |
| 6               | 04-0009      | Hidup rukun                                                                                          | <b>IPA</b>       | <b>Inene Maria</b>       | Kernendikbud     | 2017                | 100             |
| т               |              | 04-0010 Menyayangin Tumbuhan dan hewan                                                               | <b>IDA</b>       | Yanti Kumlaningsih       | Kernendikbud     | 2018                | <b>BG</b>       |
| ٠               |              | 04-0013 Seni budaya dan Keterampilan                                                                 | <b>MULCHO</b>    | A Malk Thachis           | Gramada          | 2012                | 92              |
| $\Omega$        |              | 04-0003 Pendidikan Agama Islam dan Budi pekerti                                                      | <b>AGAMA</b>     | Drs H Moh Massun Sugardi | Erlangoa         | 2019                | <b>SH</b>       |
| 10              | 04-0011      | Pertemuan dan perkembangan Makhluk Hidup                                                             | <b>IPA</b>       | Lubna Assagaf            | Kernendikbud     | 2018                | 90              |
| 48              | 04-0001      | Seni Budaya                                                                                          | <b>MULCHO</b>    | <b>Ahmad Sobiri</b>      | <b>Yucketing</b> | 2018                | <b>BG</b>       |
| 12 <sup>°</sup> |              | 04-0002 Kelengkapan hidup                                                                            | <b>IPA</b>       | Hendriadi                | Yudistina        | 2007                | <b>SH</b>       |
| 13              |              | 04-0004 Pendidikan Olahraga                                                                          | <b>PJOK</b>      | <b>Tigar Suhadi</b>      | Erlangga         | 2016                | 101             |

Gambar 5.6 Implementasi Laporan Semua Buku

7. Implementasi Laporan Anggota

Laporan Anggota merupakan laporan keselurahan anggota pada perpustakaan. Laporan ini merupakan hasil dari rancangan pada gambar 4.41. Hasil implementasinya dapat dilihat pada gambar 5.7.

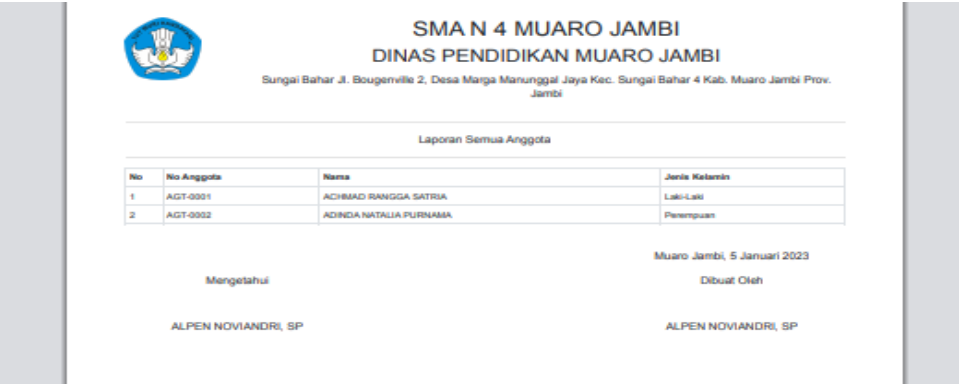

#### Gambar 5.7 Implementasi Laporan Anggota

8. Implementasi Laporan Denda

Laporan Denda merupakan laporan denda pada perpustakaan. Laporan ini merupakan hasil dari rancangan pada gambar 4.42. Hasil implementasinya dapat dilihat pada gambar 5.8.

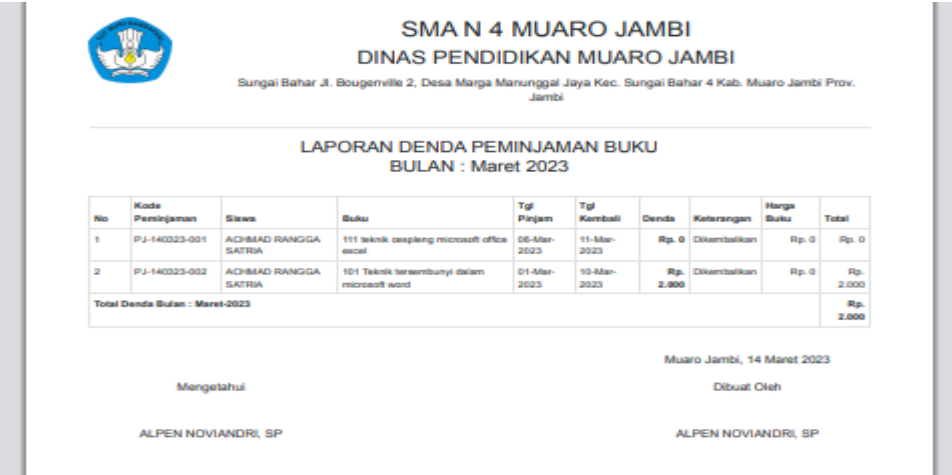

Gambar 5.8 Implementasi Laporan Denda

9. Implementasi Laporan Peminjaman

Laporan peminjaman merupakan yang dapat dilihat admin dan kepala perpustakaan untuk melihat data peminjaman berdasarkan periode. Hasil implementasinya dapat dilihat pada gambar 5.9. Implementasi Laporan ini merupakan hasil dari rancangan pada gambar 4.43.

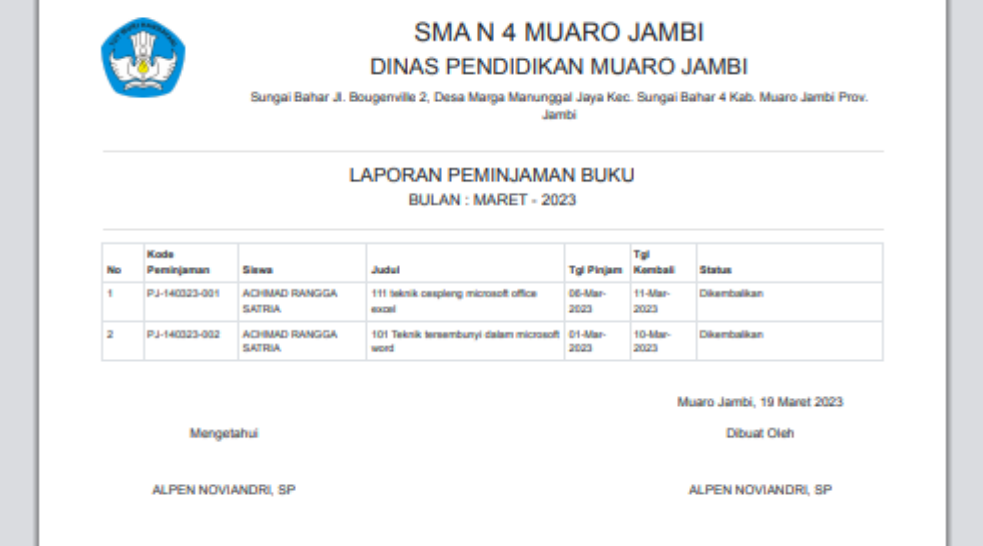

#### **1.1.2 Implementasi Tampilan** *Input*

#### 1. Form *login*

Pertama-tama user harus memasukan nama pengguna dan kata sandi terlebih dahulu. Form menu *login* digunakan untuk menampilkan menu-menu di dalam program. Hasil implementasinya dapat dilihat pada gambar 5.10. Implementasi tampilan form login merupakan hasil dari rancangan pada gambar 4.44.

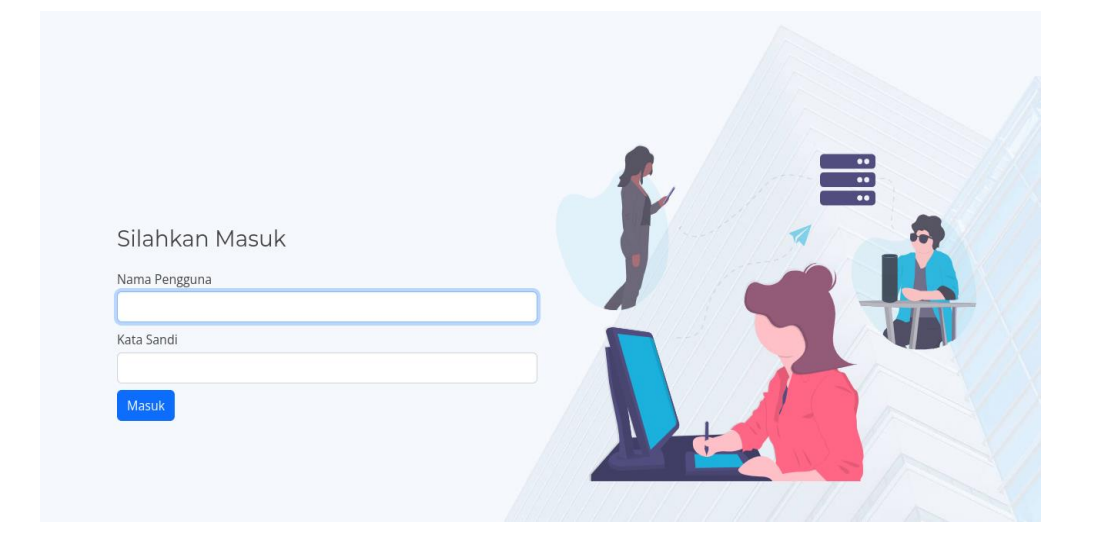

Gambar 5.9 Implementasi *Form Login* Admin

### 2. Implementasi *Form* Data Kategori

Tampilan Implementasi *Form* Data kategori merupakan tampilan form yang digunakan untuk menginputkan data kategori. Hasil implementasinya dapat dilihat pada gambar 5.11. Implementasi tampilan *form* kategori merupakan hasil dari rancangan pada gambar 4.45.

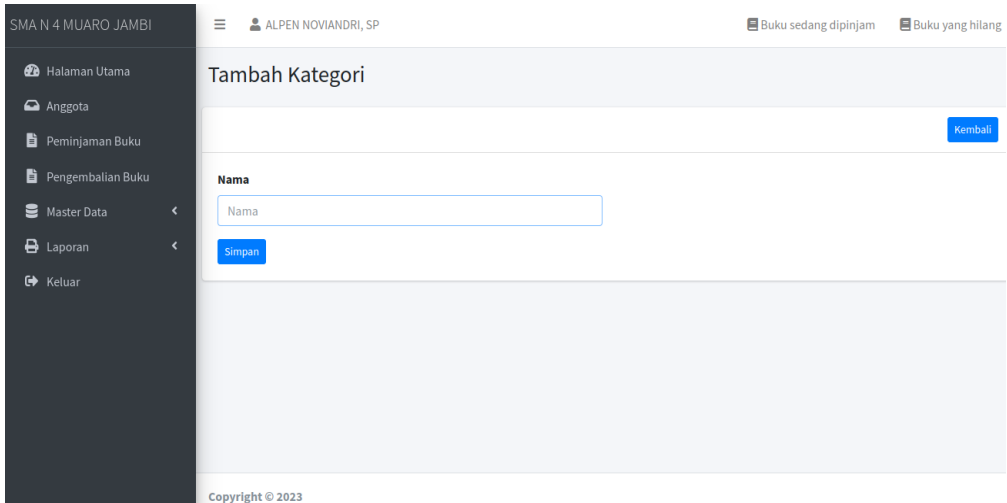

Gambar 5.10 Implementasi Form Data Kategori

3. Implementasi *Form* Data Sumber Buku

Tampilan Implementasi *Form* Data Sumber Buku merupakan tampilan *form* yang digunakan untuk menginput data Sumber buku. Implementasi tampilan *form* sumber buku merupakan hasil dari rancangan pada gambar 4.46. Hasil implementasinya dapat dilihat pada gambar 5.12.

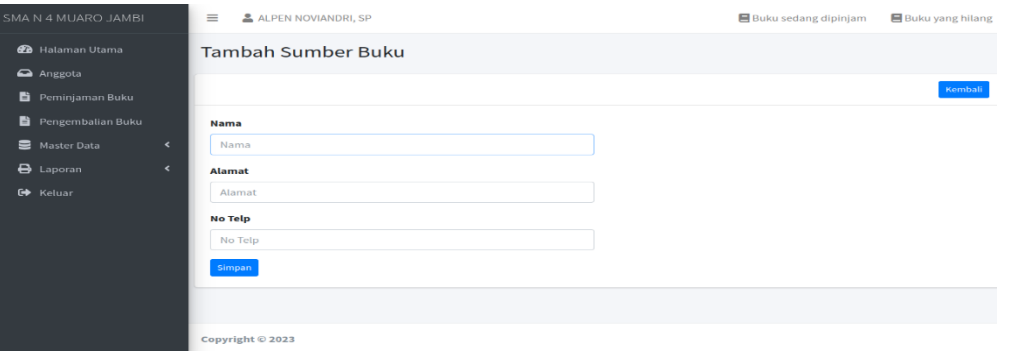

Gambar 5.11 Implementasi *Form* Data Sumber Buku

4. Implementasi *Form* Data Admin

Tampilan Implementasi *Form* Data admin merupakan tampilan *form* yang digunakan untuk menginput data admin. Hasil implementasinya dapat dilihat pada gambar 5.13. Implementasi tampilan *form* admin merupakan hasil dari rancangan pada gambar 4.47.

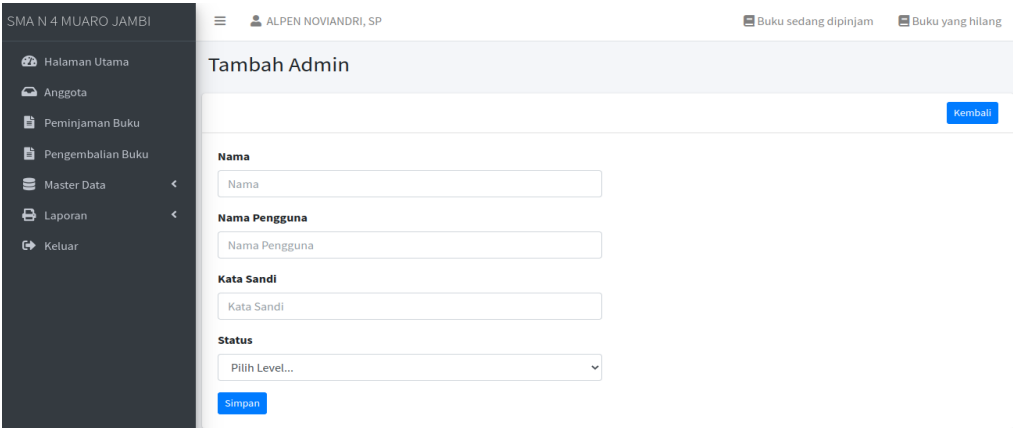

Gambar 5.12 Implementasi *Form* Data Admin

5. Implementasi *Form* Data Buku

Tampilan Implementasi *Form* Data buku merupakan tampilan *form* yang digunakan untuk menginput data buku. Hasil implementasinya dapat dilihat pada gambar 5.14. Implementasi tampilan *form* buku merupakan hasil dari rancangan pada gambar 4.48.

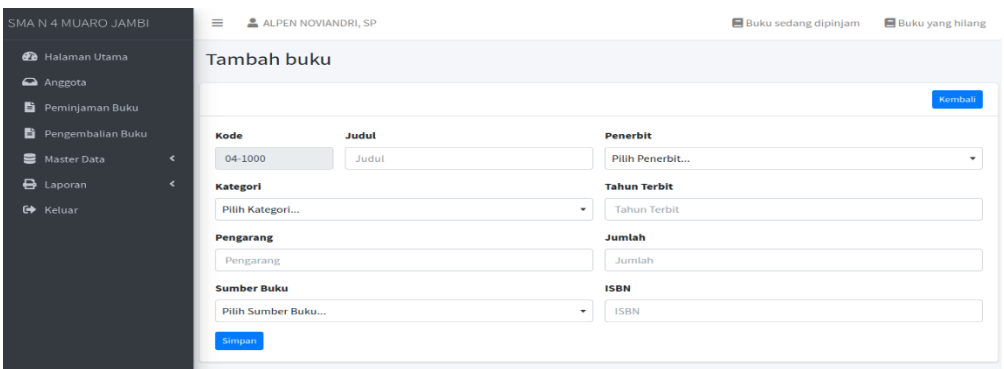

Gambar 5.13 Implementasi *Form* Data Buku

6. Implementasi Halaman Data Anggota

Halaman data anggota merupakan halaman yang digunakan admin untuk menginputkan data.

Hasil implementasinya dapat dilihat pada gambar 5.15. Implementasi tampilan *form* anggota merupakan hasil dari rancangan pada gambar 4.49.

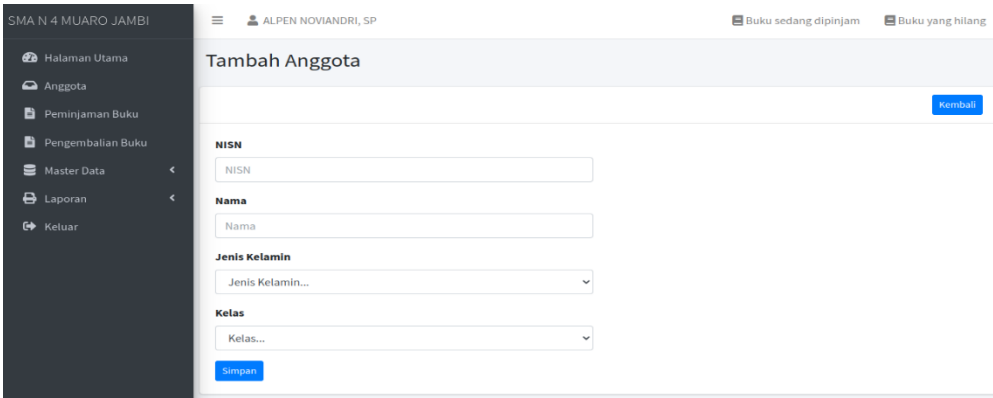

Gambar 5.14 Implementasi *Form* Data Anggota

7. Implementasi *Form* Data Peminjaman Buku

Tampilan Implementasi *Form* Data peminjaman buku merupakan tampilan *form* yang digunakan untuk menginput data peminjaman buku. Hasil implementasinya dapat dilihat pada gambar 5.16. Implementasi tampilan peminjaman buku merupakan hasil dari rancangan pada gambar 4.50.

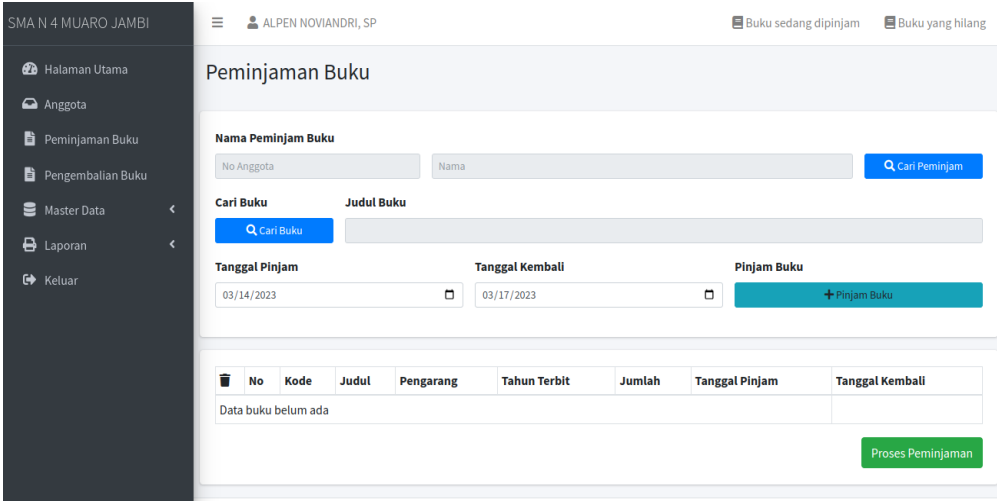

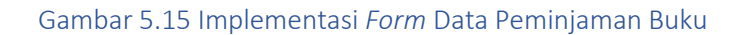

#### 8. Implementasi *Form* Data Pengembalian Buku

Tampilan Implementasi *Form* Data pengembalian buku merupakan tampilan *form* yang digunakan untuk menginput data pengembalian buku. Hasil implementasinya dapat dilihat

pada gambar 5.17. Implementasi tampilan pengembalian merupakan hasil dari rancangan pada gambar 4.51.

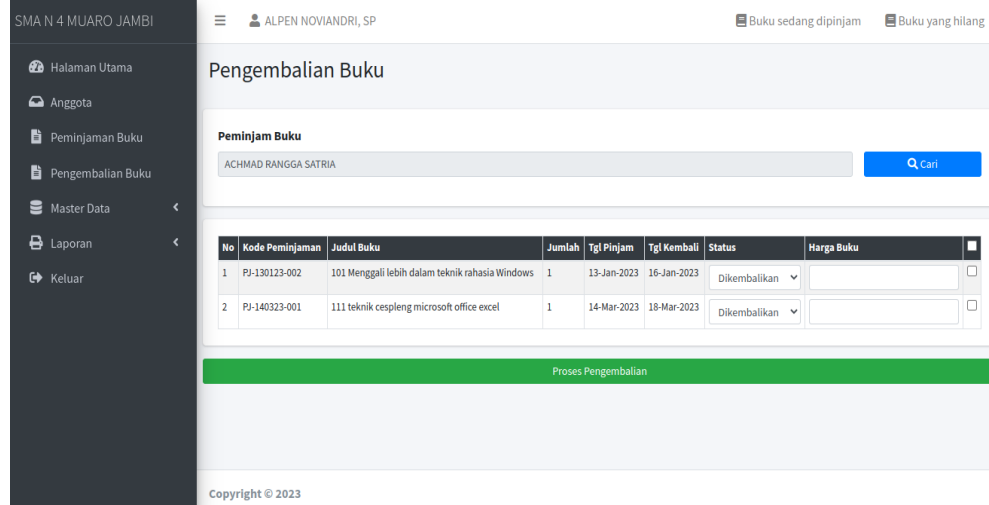

Gambar 5.17 Implementasi Form Data Pengembalian Buku

### **1.2 PENGUJIAN SISTEM**

Penulis melakukan tahap pengujian terhadap sistem secara fungsional untuk mengetahui keberhasilan dari implementasi sistem yang telah dilakukan, yaitu dengan menggunakan metode *Unit Testing* yang difokuskan pada modul-modul terkecil yang terdapat pada sistem, dan kemudian dilanjutkan dengan metode *Integrated Testing* yang menguji modul-modul yang terdapat pada sistem secara keseluruhan. Adapun beberapa tahap pengujian yang telah penulis lakukan adalah sebagai berikut :

1. Pengujian *Form* Menu *login*

Pengujian menu *login* digunakan untuk memastikan bahwa *form* menu *Login* telah dapat digunakan dengan baik dan sesuai dengan fungsinya.

*Tabel 5.1 Tabel Pengujian Login Admin*

| <b>Deskripsi</b> | <b>Prosedur</b>                                                                                                    | <b>Masukan</b>                                                  | <b>Keluaran</b>                                                               | <b>Hasil yang</b>                                                             | <b>Hasil</b> |
|------------------|----------------------------------------------------------------------------------------------------|-----------------------------------------------------------------|-------------------------------------------------------------------------------|-------------------------------------------------------------------------------|--------------|
|                  | Pengujian                                                                                                    |                                                                 | yang                                                                          | didapat                                                                       |              |
|                  |                                                                                                    |                                                                 | <b>Diharapkan</b>                                                             |                                                                               |              |
| Login            | - Klik<br>menu<br>login<br>Masukan<br>nama<br>pengguna<br>dan kata<br>sandi<br>yang<br>benar<br>Klik<br>tombol<br>Masuk | Nama<br>pengguna,<br>kata sandi,<br>dan klik<br>tombol<br>Masuk | Pengguna<br>masuk<br>kedalam<br>sistem dan<br>dapatkan<br>mengakses<br>sistem | Pengguna<br>masuk<br>kedalam<br>sistem dan<br>dapatkan<br>mengakses<br>sistem | Baik         |
| Login            | Klik<br>menu<br>login<br>Masukan<br>nama<br>pengguna<br>dan kata<br>sandi<br>yang<br>salah<br>Klik<br>tombol<br>Masuk   | Klik<br>tombol<br>Masuk                                         | Tamrpilkan<br>pesan error<br>bahwa<br>masukan<br>"Maaf, Anda<br>Gagal Login"  | Tampilkan<br>pesan error<br>bahwa<br>masukan<br>"Maaf, Anda<br>Gagal Login"   | <b>Baik</b>  |

# 2. Pengujian *Form* Menu Data Admin

Pengujian menu *form* data admin digunakan untuk memastikan bahwa *form* data admin telah dapat digunakan dengan baik dan sesuai dengan fungsinya.

| <b>Deskripsi</b> | <b>Prosedur</b><br>Pengujian                                                                                                    | <b>Masukan</b>                                                                         | <b>Keluaran</b><br>yang                                                  | Hasil yang<br>didapat                                                    | <b>Hasil</b> |
|------------------|----------------------------------------------------------------------------------------------------|----------------------------------------------------------------------------------------|--------------------------------------------------------------------------|--------------------------------------------------------------------------|--------------|
|                  |                                                                                                    |                                                                                        | <b>Diharapka</b>                                                         |                                                                          |              |
|                  |                                                                                                    |                                                                                        | n                                                                        |                                                                          |              |
| Tambah<br>Admin  | - Login<br>admin<br>Buka<br>$\qquad \qquad -$<br>halaman<br>admin<br>Pilih<br>$\qquad \qquad -$<br>tambah<br>admin<br>Masukan<br>nama<br>nama<br>pengguna,<br>kata sandi,<br>status<br>secara<br>lengkap<br>Klik<br>tombol<br>simpan | nama, nama<br>pengguna,<br>kata sandi,<br>status dan<br>dan klik<br>tombol<br>simpan   | Admin<br>berhasil<br>menambah<br>data admin<br>baru<br>kedalam<br>sistem | Admin<br>berhasil<br>menambah<br>data admin<br>baru<br>kedalam<br>sistem | Baik         |
| Tambah<br>admin  | Login<br>admin<br>Buka<br>halaman<br>admin<br>Pilih<br>tambah<br>admin<br>Masukan<br>nama,<br>nama<br>pengguna,<br>kata sandi,<br>status dan<br>level<br>lengkap                                                                     | nama,<br>nama<br>pengguna,<br>kata<br>sandi,<br>status dan<br>klik<br>tombol<br>simpan | Tampilkan<br>pesan error<br>"Please fill<br>out this<br>field"           | Tampilkan<br>pesan error<br>"Please fill<br>out this<br>field"           | Baik         |

*Tabel 5.2 Tabel Pengujian Mengelola Data Admin*

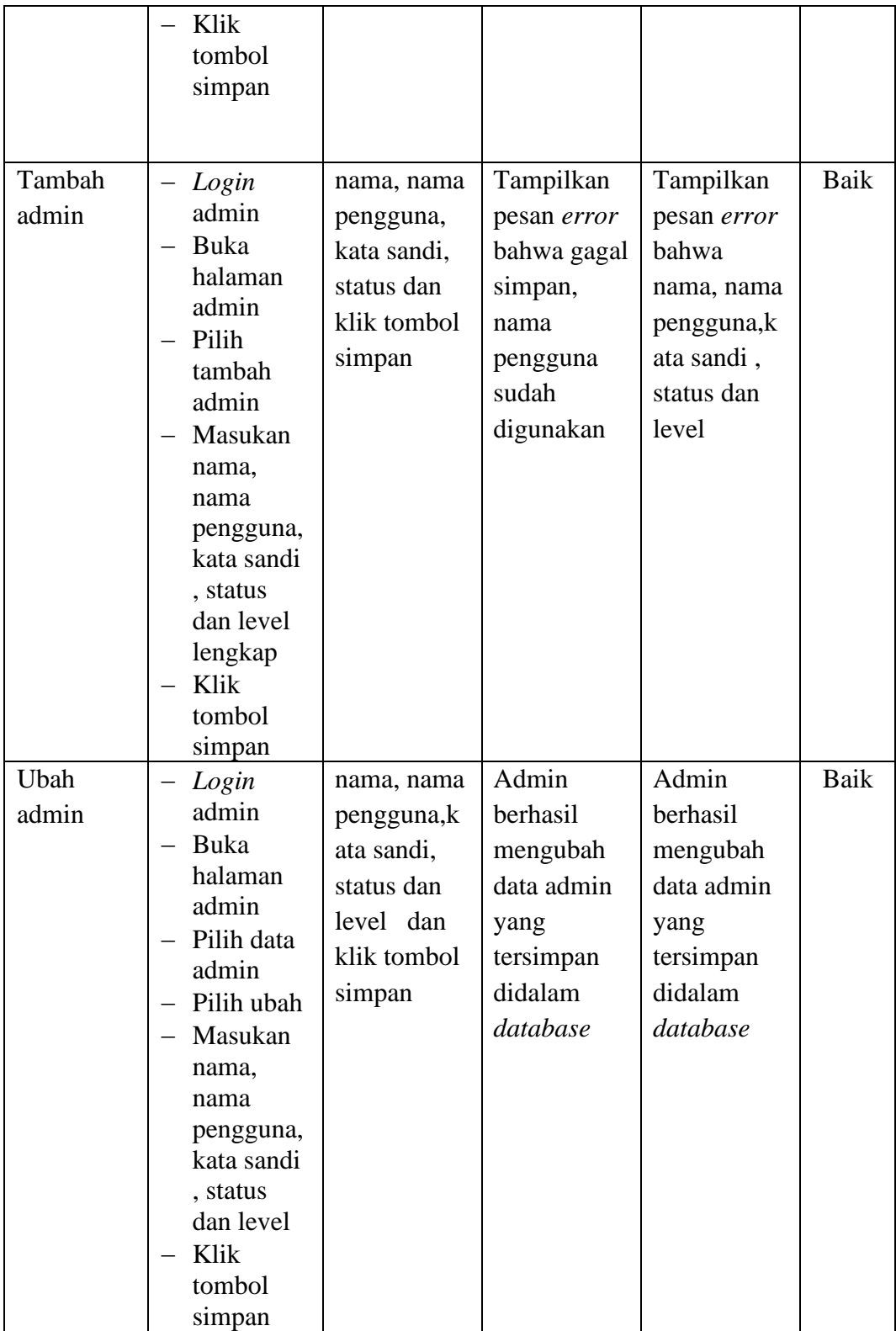

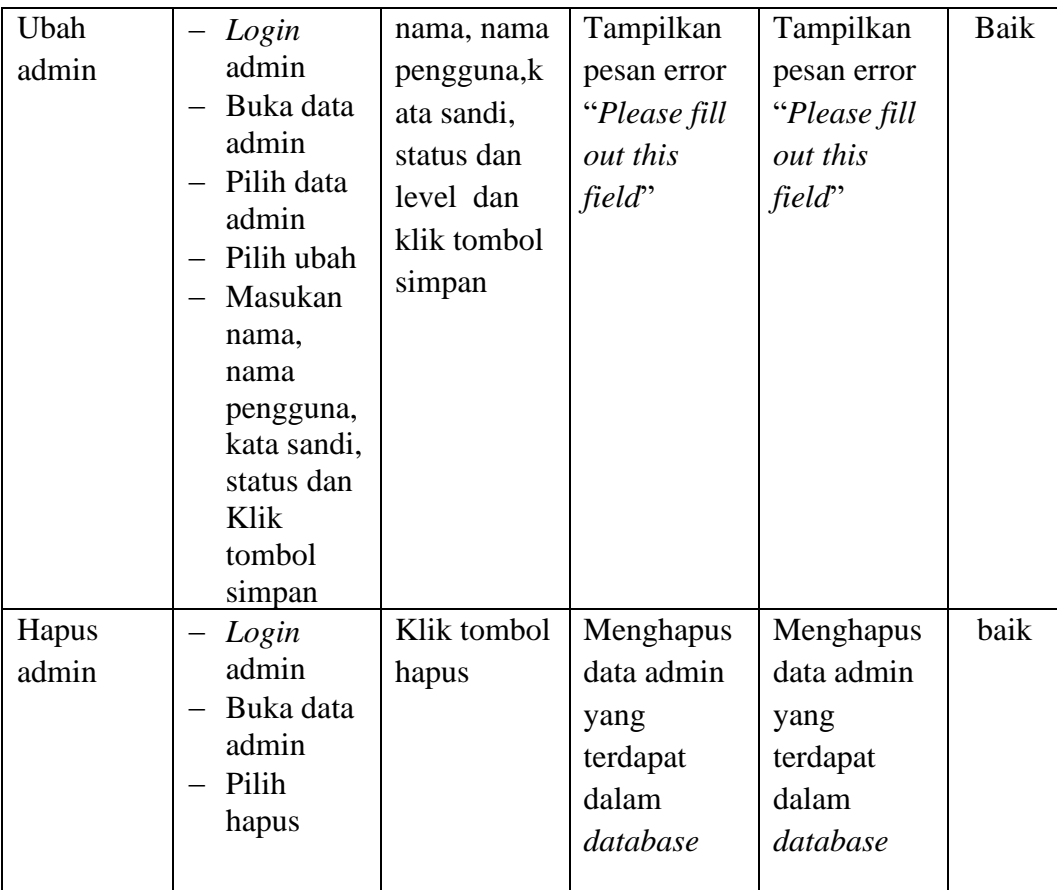

3. Pengujian Implementasi *Form* Data Anggota

Pengujian menu *form* data admin digunakan untuk memastikan bahwa *form* data anggota telah

dapat digunakan dengan baik dan sesuai dengan fungsinya.

*Tabel 5.3 Tabel Pengujian Mengelola Data Anggota*

| <b>Deskripsi</b>  | Prosedur<br>Pengujian                                                        | <b>Masukan</b>                                         | Keluaran<br>yang<br><b>Diharapkan</b>                                   | <b>Hasil</b> yang<br>didapat                             | <b>Hasil</b> |
|-------------------|------------------------------------------------------------------------------|--------------------------------------------------------|-------------------------------------------------------------------------|----------------------------------------------------------|--------------|
| Tambah<br>Anggota | - Login<br>admin<br>Buka<br>halaman<br>anggota<br>Pilih<br>tambah<br>anggota | Masuka<br>nis, nama,<br>jenis<br>kelamin,<br>kelas dan | Admin<br>berhasil<br>menambah<br>data anggota<br>baru kedalam<br>sistem | Admin<br>berhasil<br>menambah<br>data<br>anggota<br>baru | Baik         |

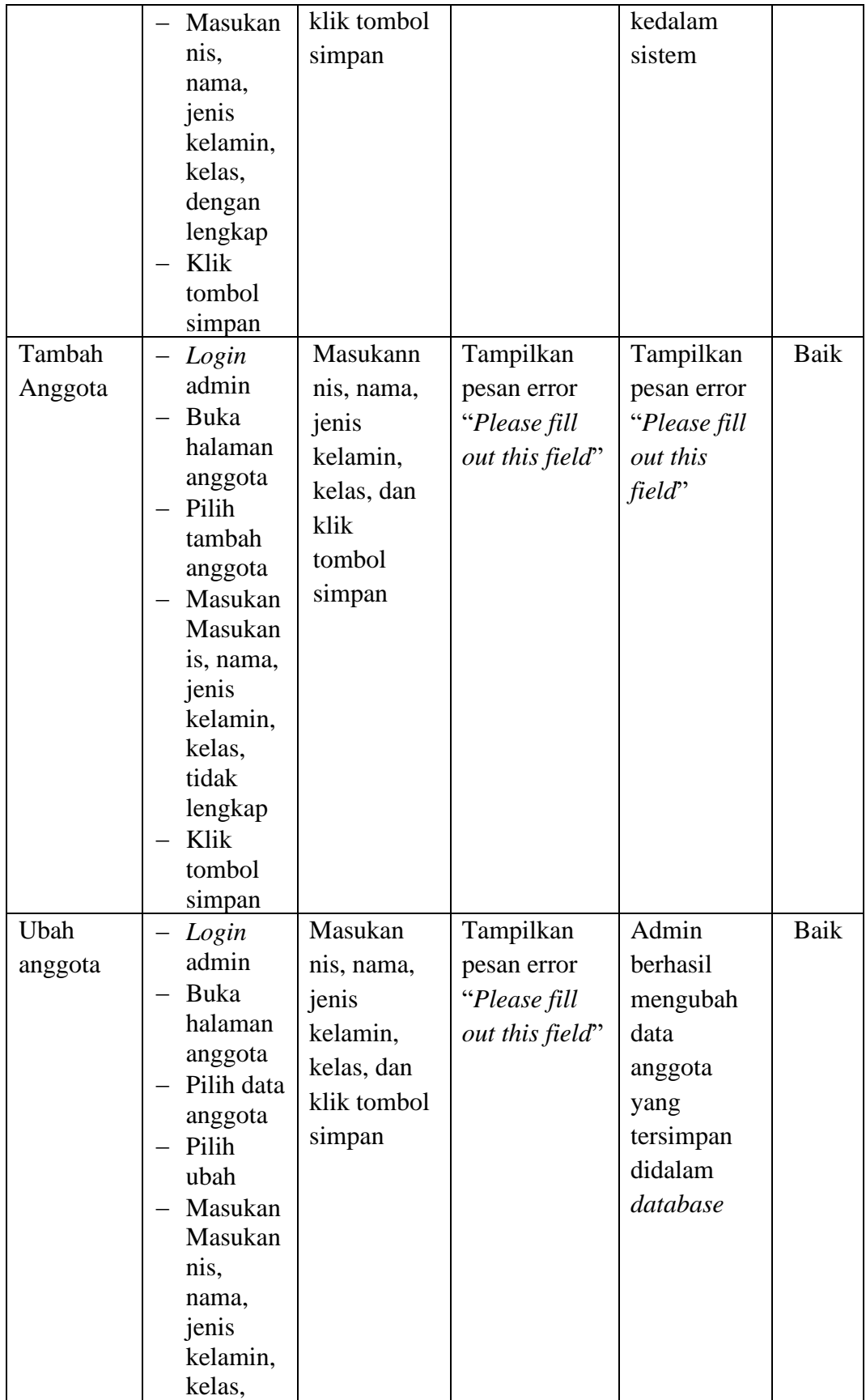

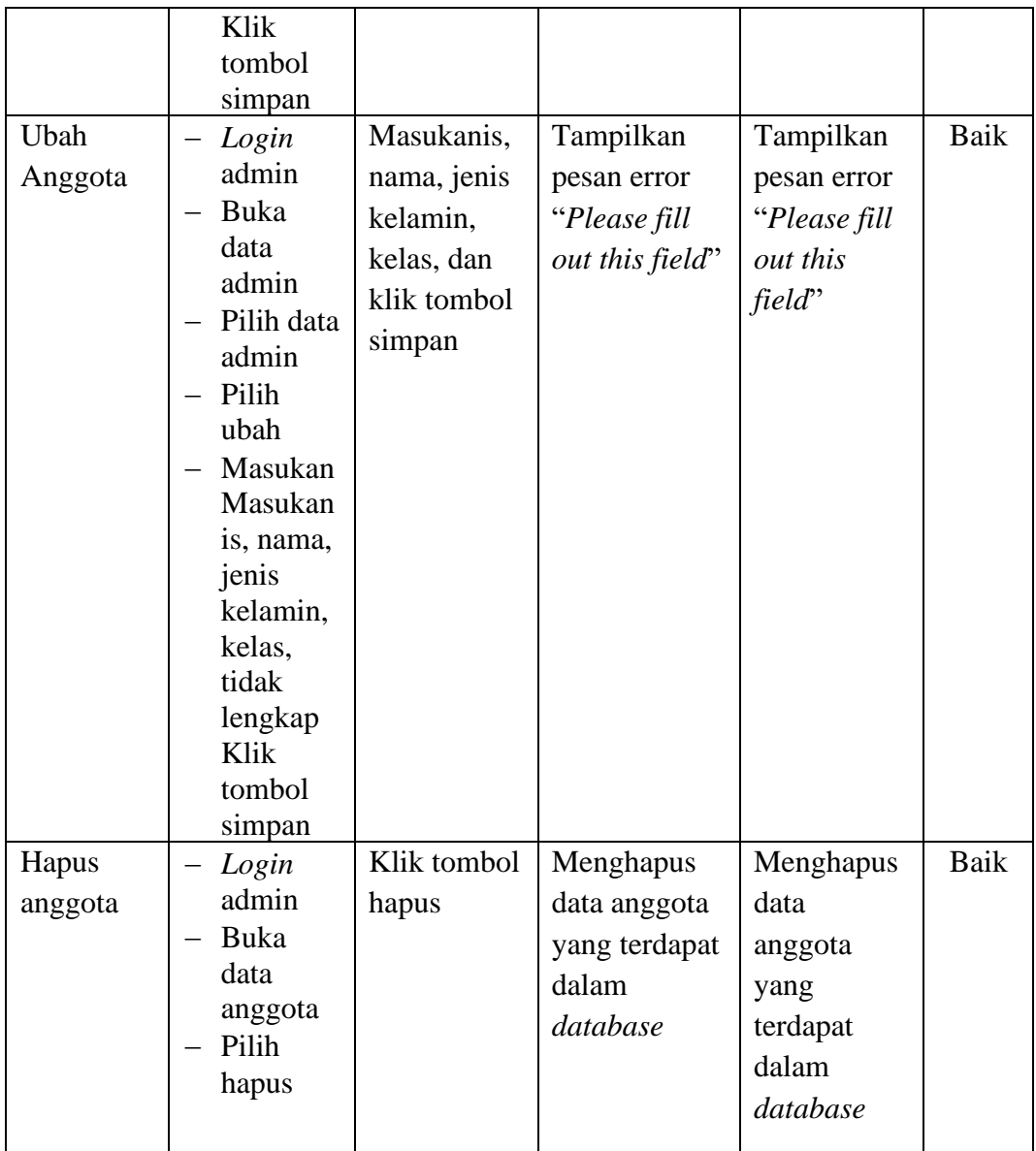

4. Pengujian *Form* Menu Sumber buku

Pengujian menu *form* data sumber buku digunakan untuk memastikan bahwa *form* data sumber buku telah dapat digunakan dengan baik dan sesuai dengan fungsinya.

| <b>Deskripsi</b> | <b>Prosedur</b> | <b>Masukan</b> | Keluaran          | Hasil yang | Hasil |
|------------------|-----------------|----------------|-------------------|------------|-------|
|                  | Pengujian       |                | vang              | didapat    |       |
|                  |                 |                | <b>Diharapkan</b> |            |       |
|                  |                 |                |                   |            |       |

*Tabel 5.4 Tabel Pengujian Mengelola Data Sumber buku*

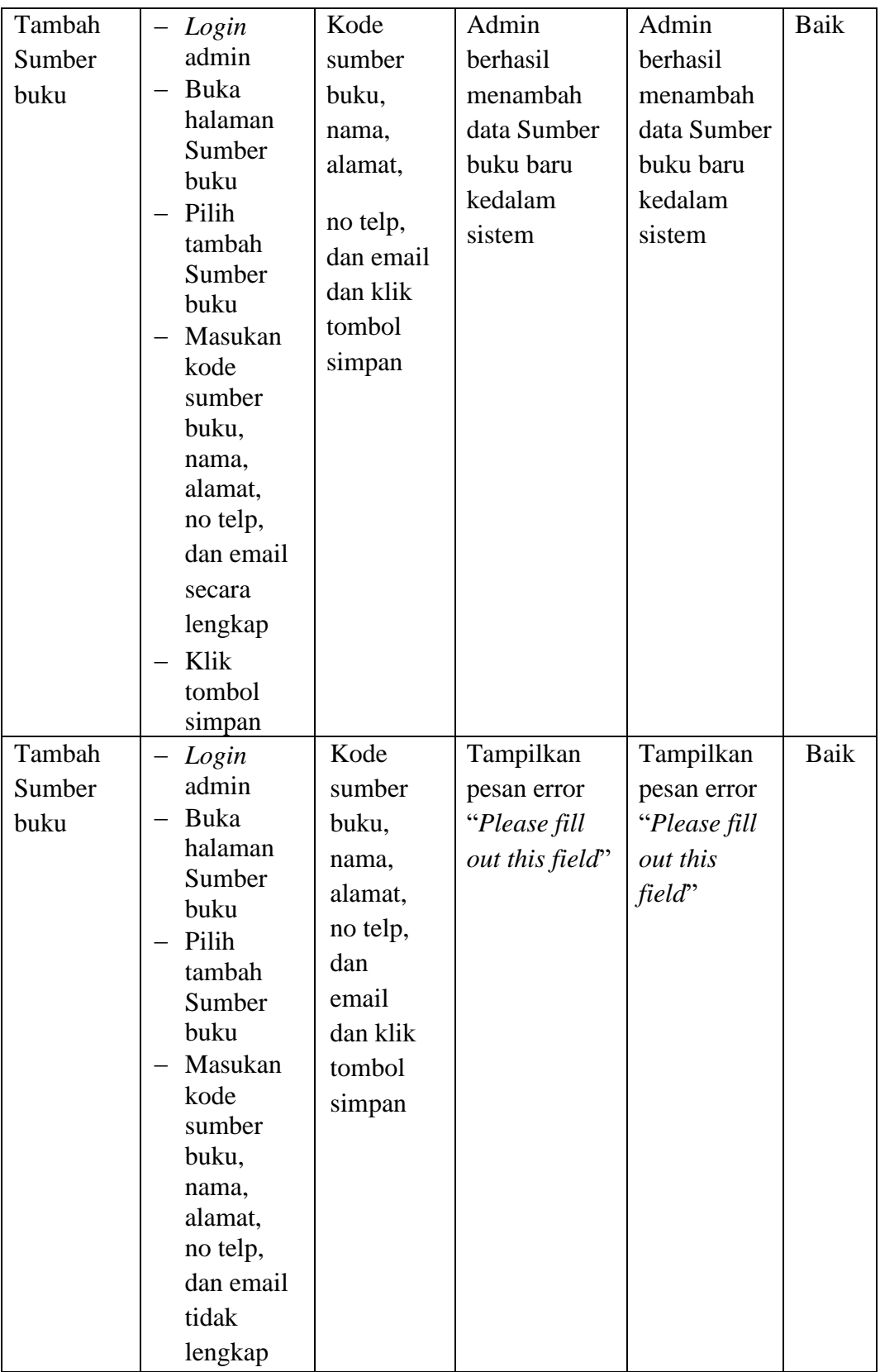

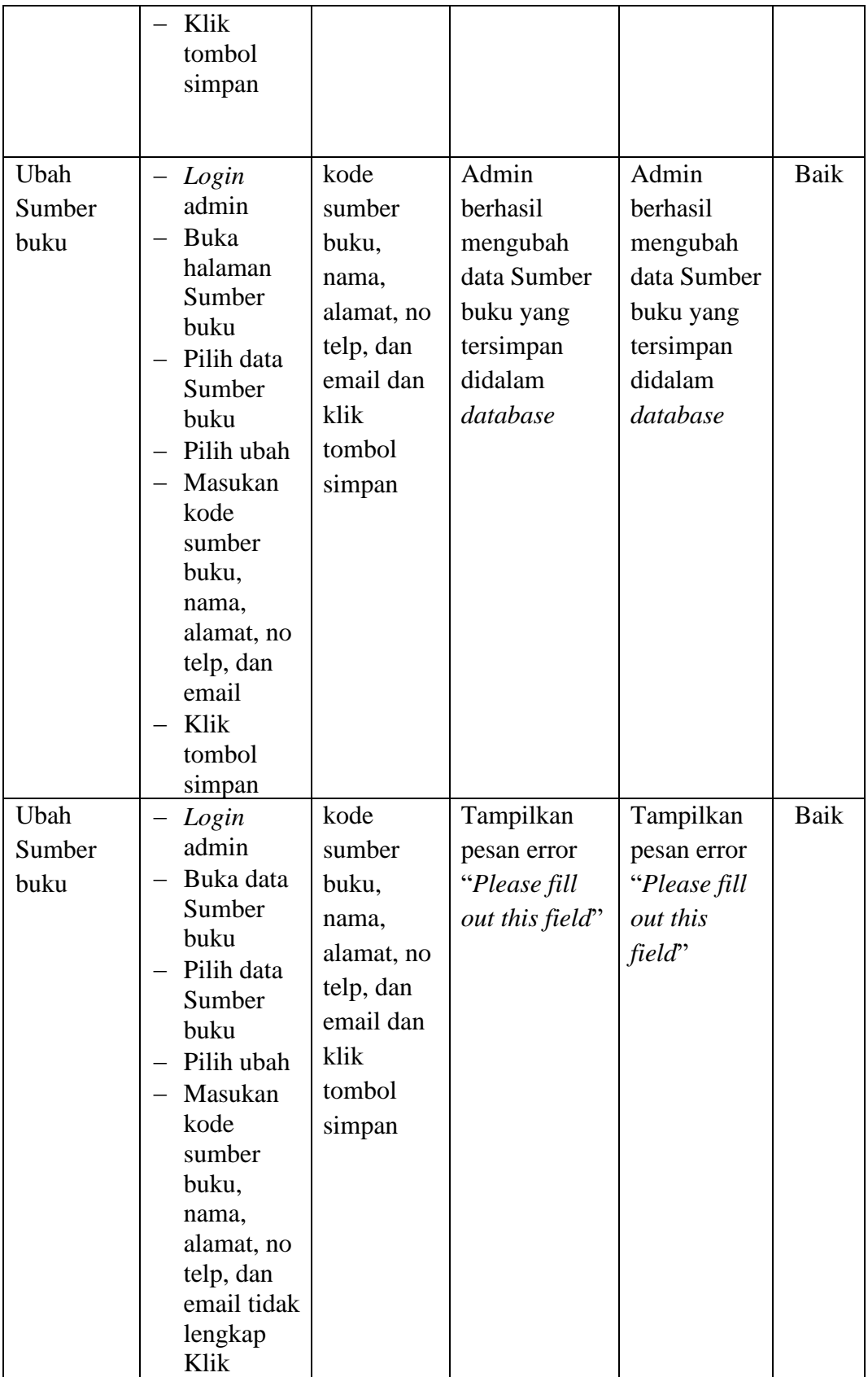

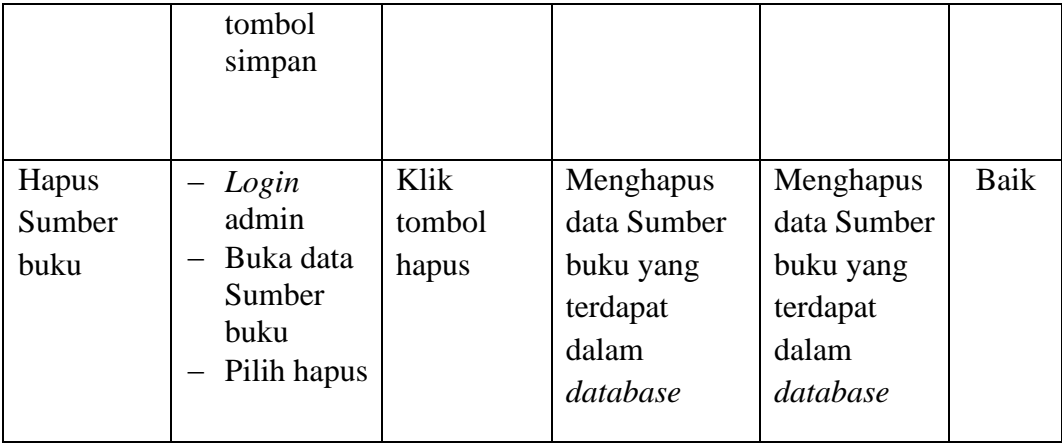

# 5. Pengujian *Form* Menu Kategori

Pengujian menu *form* data kategori digunakan untuk memastikan bahwa *form* data kategori

telah dapat digunakan dengan baik dan sesuai dengan fungsinya.

| <b>Deskripsi</b>   | <b>Prosedur</b>                                                                                                    | <b>Masukan</b>                                                           | <b>Keluaran</b>                                                          | <b>Hasil</b> yang                                                              | <b>Hasil</b> |
|--------------------|----------------------------------------------------------------------------------------------------|--------------------------------------------------------------------------|--------------------------------------------------------------------------|--------------------------------------------------------------------------------|--------------|
|                    | Pengujian                                                                                                    |                                                                          | yang                                                                     | didapat                                                                        |              |
|                    |                                                                                                    |                                                                          | <b>Diharapkan</b>                                                        |                                                                                |              |
| Tambah<br>Kategori | Login<br>admin<br>Buka<br>halaman<br>Kategori<br>Pilih<br>tambah<br>Kategori<br>Masukan<br>kode<br>kategori<br>dan nama<br>kategori<br>secara<br>lengkap | Kode<br>kategori<br>dan nama<br>kategori<br>dan klik<br>tombol<br>simpan | Admin<br>berhasil<br>menambah<br>data Kategori<br>baru kedalam<br>sistem | Admin<br>berhasil<br>menambah<br>data<br>Kategori<br>baru<br>kedalam<br>sistem | Baik         |

*Tabel 5.5 Tabel Pengujian Mengelola Data Kategori*

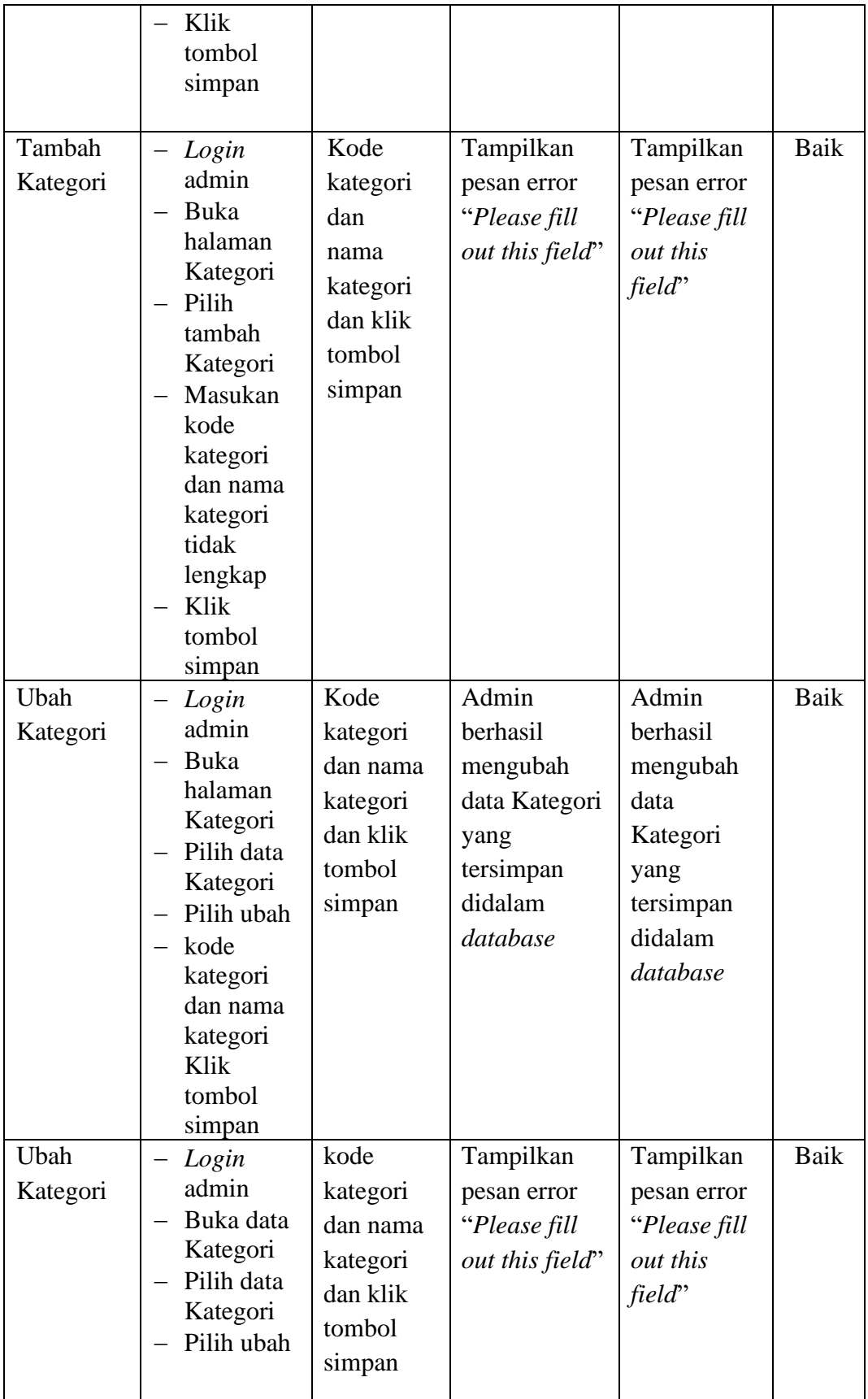

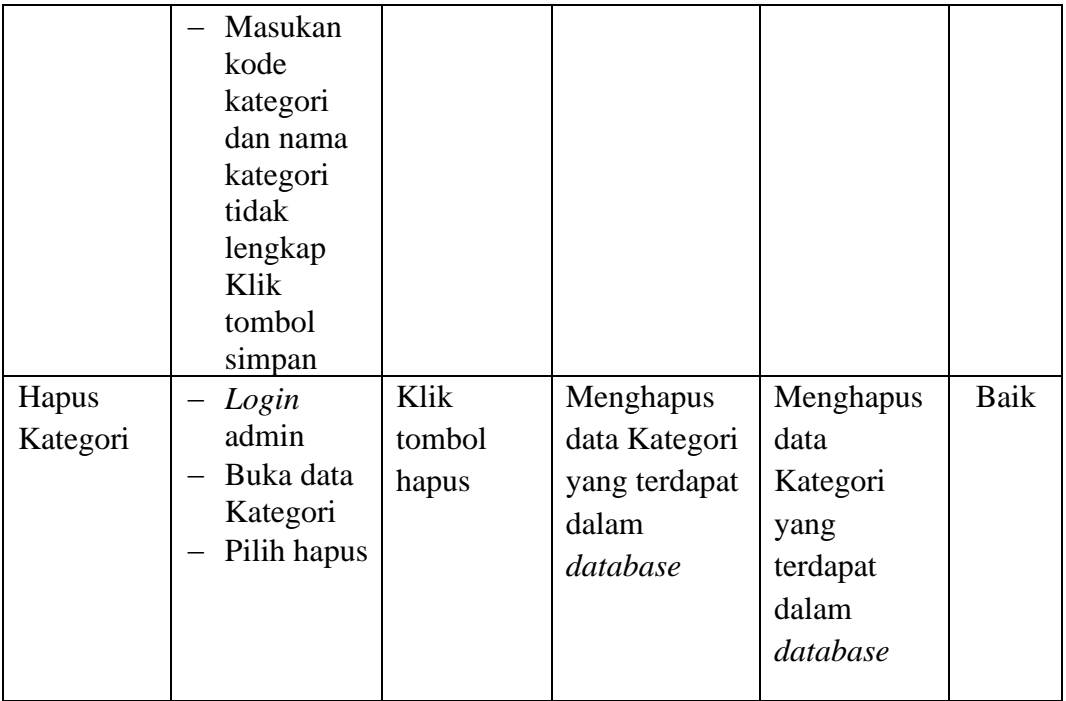

# 6. Pengujian *Form* Menu Penerbit

Pengujian menu *form* data penerbit digunakan untuk memastikan bahwa *form* data penerbit telah dapat digunakan dengan baik dan sesuai dengan fungsinya.

| <b>Deskripsi</b>   | <b>Prosedur</b><br>Pengujian                                                                                               | <b>Masukan</b>                                                           | Keluaran<br>yang                                                      | <b>Hasil</b><br>yang                                                           | <b>Hasil</b> |
|--------------------|----------------------------------------------------------------------------------------------------|--------------------------------------------------------------------------|-----------------------------------------------------------------------|--------------------------------------------------------------------------------|--------------|
|                    |                                                                                                    |                                                                          | <b>Diharapkan</b>                                                     | didapat                                                                        |              |
| Tambah<br>Penerbit | $-Login$<br>admin<br>Buka<br>halaman<br>Penerbit<br>Pilih<br>tambah<br>Penerbit<br>Masukan<br>kode<br>Penerbit<br>dan nama | Kode<br>Penerbit<br>dan nama<br>Penerbit<br>dan klik<br>tombol<br>simpan | Admin berhasil<br>menambah<br>data Penerbit<br>baru kedalam<br>sistem | Admin<br>berhasil<br>menambah<br>data<br>Penerbit<br>baru<br>kedalam<br>sistem | Baik         |

*Tabel 5.6 Tabel Pengujian Mengelola Data Penerbit*

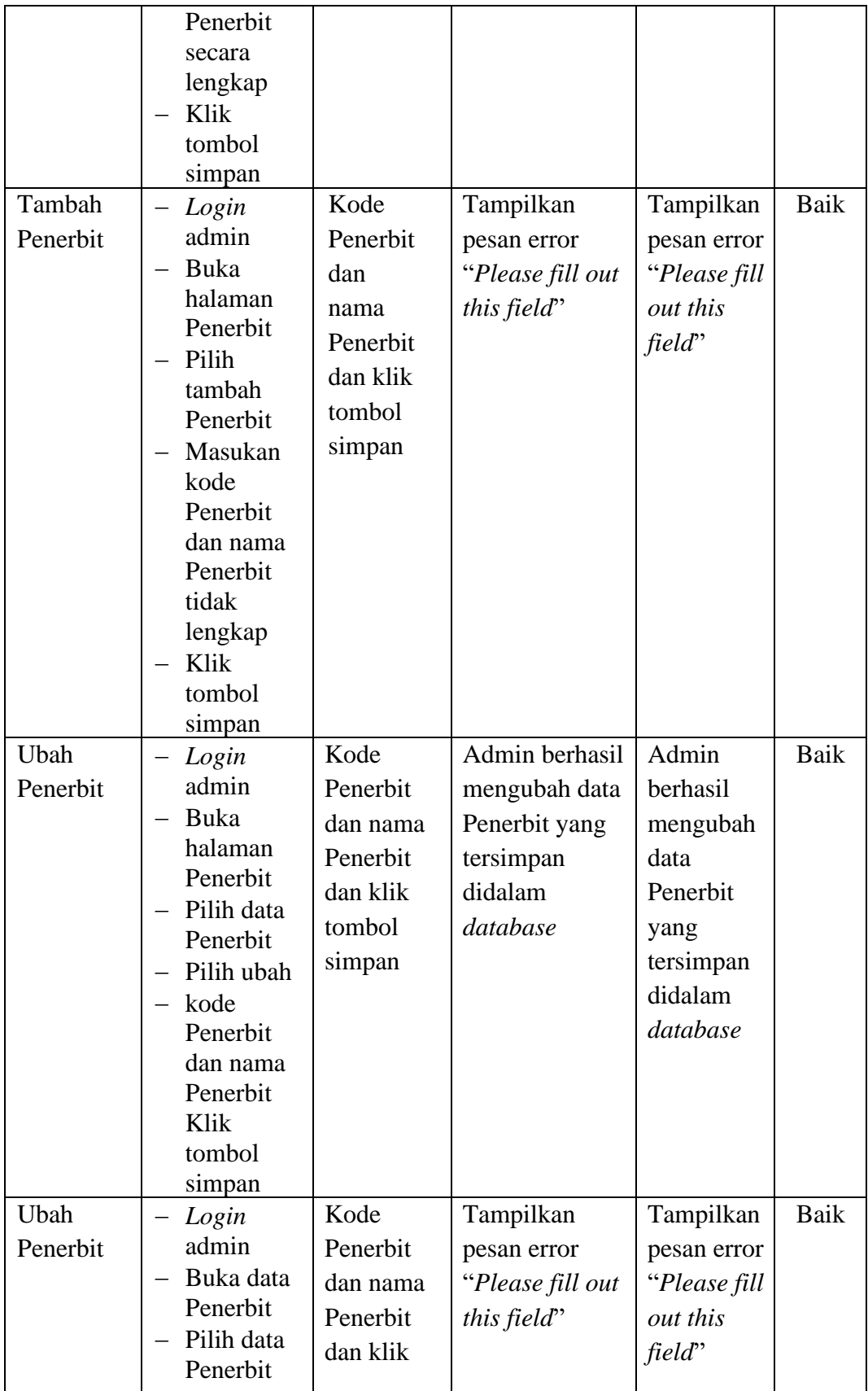

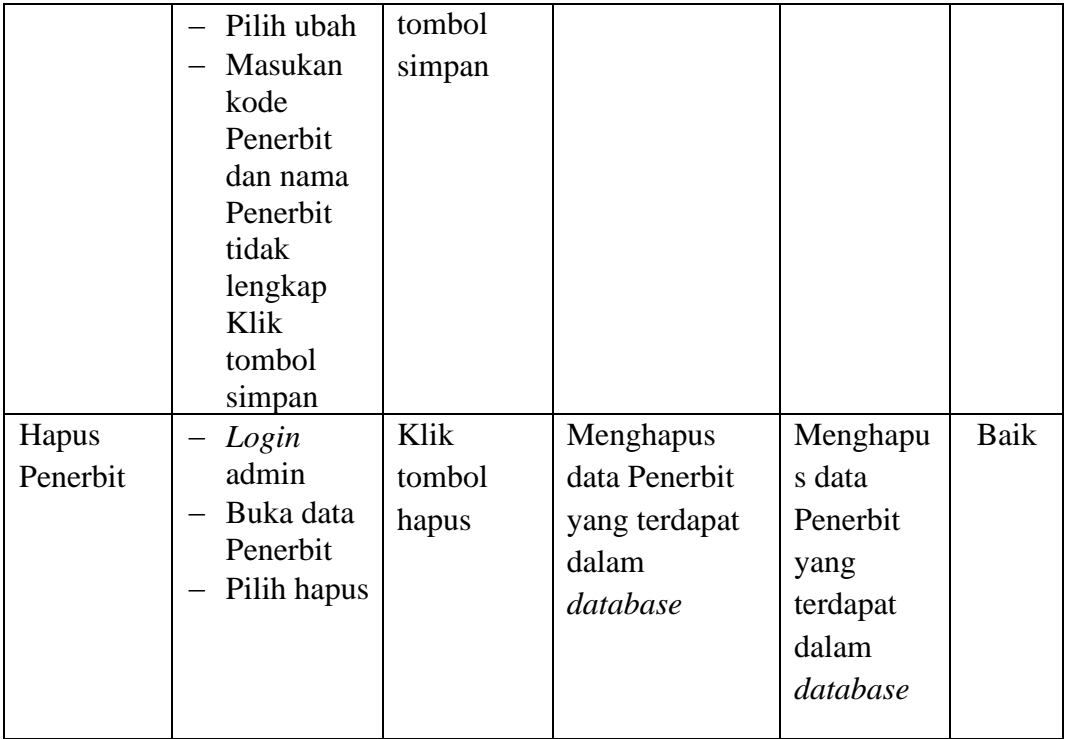

7. Pengujian *Form* Menu Buku

Pengujian menu *form* data buku digunakan untuk memastikan bahwa *form* data buku telah dapat digunakan dengan baik dan sesuai dengan fungsinya.

| <b>Deskripsi</b> | <b>Prosedur</b><br>Pengujian                                                        | <b>Masukan</b>                                                                                           | <b>Keluaran</b><br>yang                                              | <b>Hasil</b><br>yang                                                    | <b>Hasil</b> |
|------------------|-------------------------------------------------------------------------------------|----------------------------------------------------------------------------------------------------|----------------------------------------------------------------------|-------------------------------------------------------------------------|--------------|
|                  |                                                                                     |                                                                                                    | <b>Diharapkan</b>                                                    | didapat                                                                 |              |
| Tambah<br>Buku   | $-$ Login<br>admin<br>Buka<br>halaman<br>Buku<br>Pilih<br>tambah<br>Buku<br>Masukan | Kode buku,<br>judul,<br>kategori,<br>pengarang,<br>penerbit,<br>tahun terbit,<br>jumlah dan<br>issnissbn | Admin<br>berhasil<br>menambah<br>data Buku<br>baru kedalam<br>sistem | Admin<br>berhasil<br>menambah<br>data Buku<br>baru<br>kedalam<br>sistem | Baik         |
|                  | kode buku,<br>judul,                                                                | dan klik                                                                                                 |                                                                      |                                                                         |              |

*Tabel 5.7 Tabel Pengujian Mengelola Data Buku*

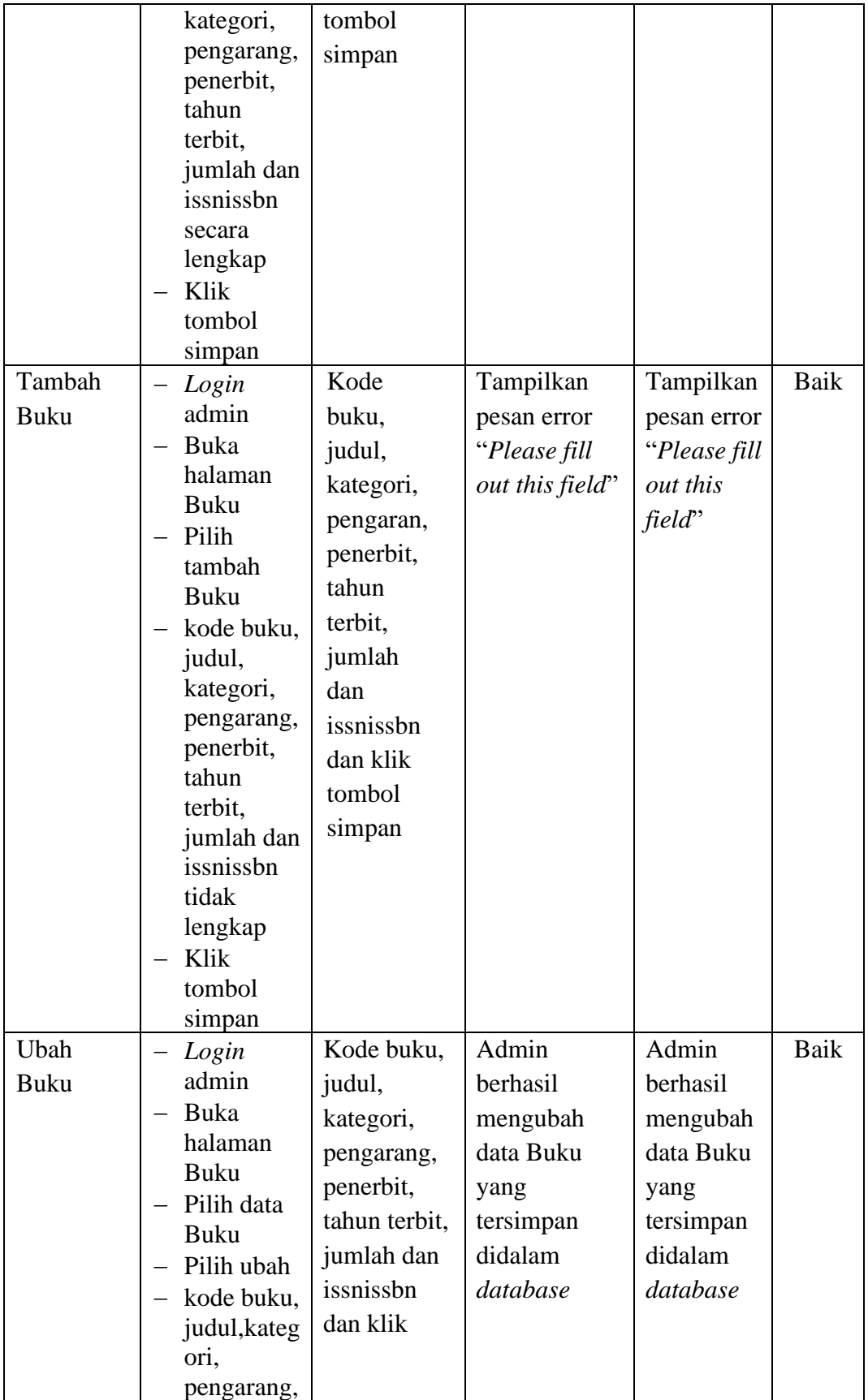

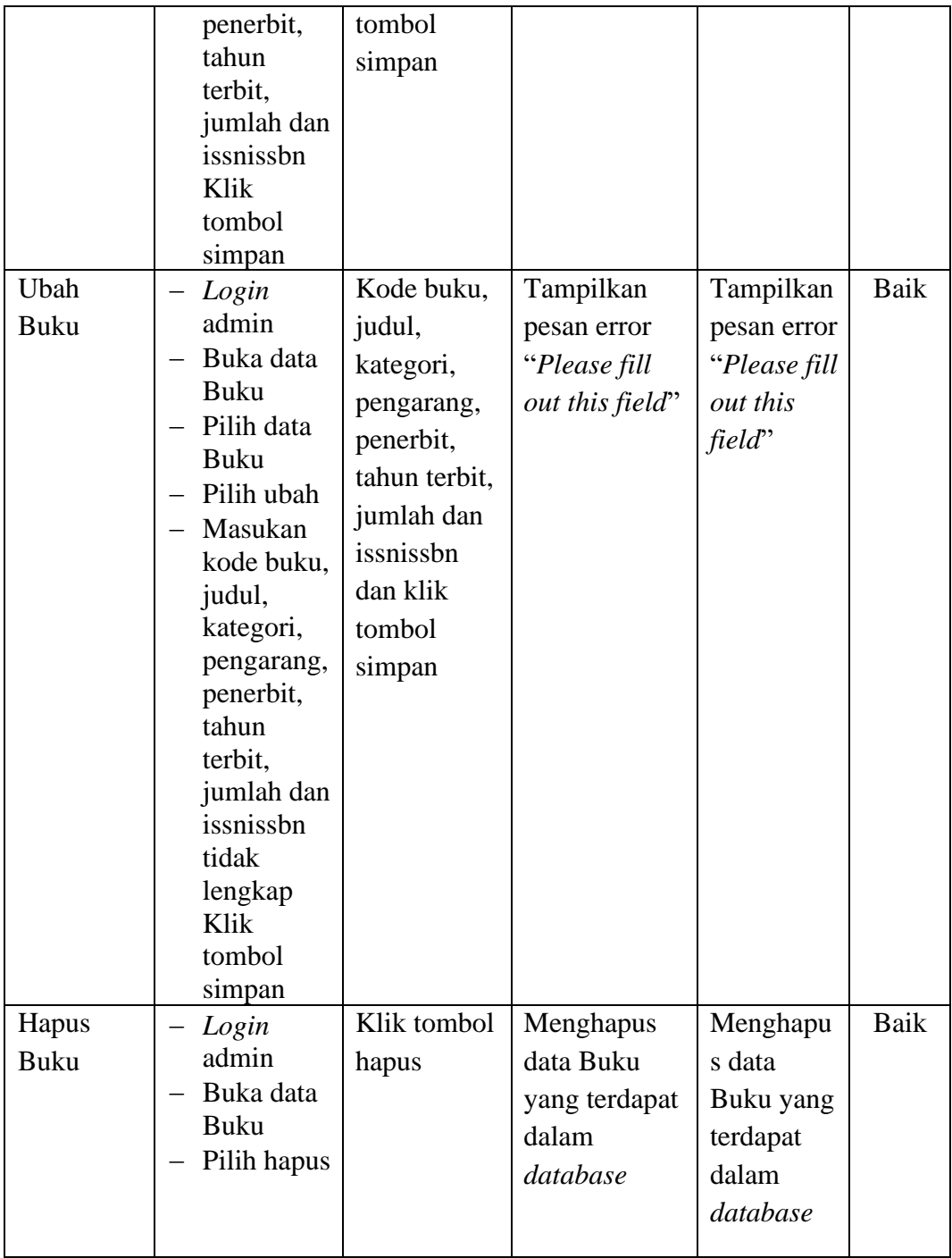

## **1.3 ANALISIS HASIL YANG DICAPAI OLEH SISTEM**

Setelah selesai melakukan implementasi dan pengujian, adapun analisis hasil yang dicapai oleh Sistem Informasi Perpustakaan pada SMA N 4 Muaro Jambi, diantaranya sebagai berikut :

- 1. Terdapat sistem *login* sehingga tidak sembarang orang dapat mengelola data perpustakaan
- 2. Terdapat fungsi pengolahan data kategori, buku, proses penerimaan, proses peminjaman, dan proses pengembalian yang dapat dilakukan oleh admin dan dapat mempermudah dalam hal pencarian data dan mempercepat dalam hal penyajian laporan. Kelebihan dari aplikasi Sistem Informasi Perpustakaan ini adalah sebagai berikut :
- 1. Dapat membantu meningkatkan kualitas sistem informasi pengolahan data yang cepat dan akurat kepada pihak-pihak yang membutuhkan informasi.
- 2. Stok buku dihitung secara otomatis. Ketika terjadi penerimaan buku maka stok akan bertambah, ketika terjadi peminjaman stok akan berkurang, dan ketika terjadi pengembalian akan menambah kembali stok buku.

Adapun kekurangan program yang dapat dilihat sebagai berikut.

- 1. Tampilan rancangan yang masih harus ditingkatkan agar membuat tampilan menjadi lebih menarik.
- 2. Kekurangan dari program ini tidak memiliki menu *help*, sebagai petunjuk untuk admin (staf pustaka) dan kepala perpustakaan cara gunakan aplikasi.